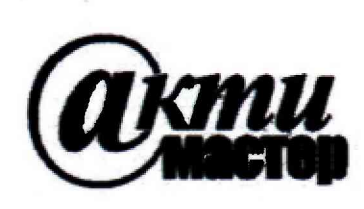

*Закрытое Акционерное Общество «АКТИ-Мастер»* АКТУАЛЬНЫЕ КОМПЬЮТЕРНЫЕ ТЕХНОЛОГИИ и ИНФОРМАТИКА

**127254, Москва, Огородный проезд, д. 5, стр. 5 тел./факс (495)926-71-85 E-mail: [post@actimaster.ru](mailto:post@actimaster.ru) <http://www.actimaster.ru>**

**УТВЕРЖДАЮ**

**Генеральный директор ЗАО «АКТИ-Мастер»**

**В.В. Федулов**

**декабря 2018 г.**

**Государственная система обеспечения единства измерений**

**Импульсные характериографы интегральных схем ИХИС**

**Методика поверки ВТМЕ.26.51.43.120.013 МП**

**Заместитель генерального директора по метрологии ЗАО «АКТИ-Мастер» Д.Р. Васильев**

TH-Macmep

**MOCKY** 

- Master

**И.о. главного метролога**

**ООО «МИЛ УСТ» В.И. Смирнов**

**г. Москва 2018**

Настоящая методика поверки распространяется на импульсные характериографы интегральных схем ИХИС (далее по тексту - характериографы), изготавливаемые ООО «МИП УСТ», и устанавливает методы и средства их поверки.

Интервал между поверками - 1 год.

## **1 ОПЕРАЦИИ ПОВЕРКИ**

При проведении поверки должны быть выполнены операции, указанные в таблице 1.

Таблица 1 - Операции поверки

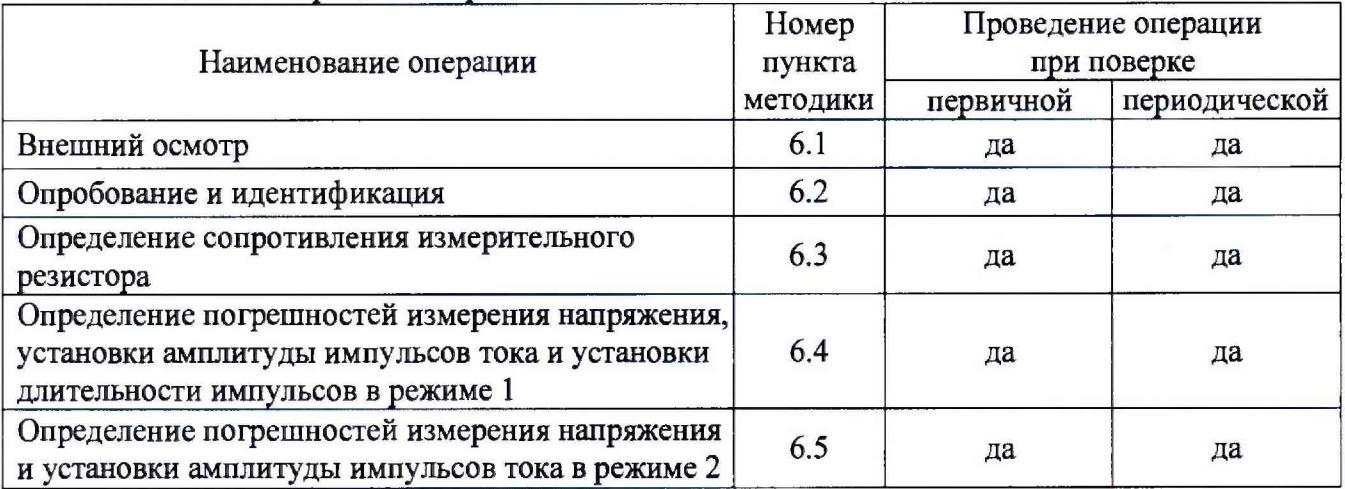

# **2 СРЕДСТВА ПОВЕРКИ**

2.1 Для проведении поверки рекомендуется применять средства поверки, указанные в таблице 1.

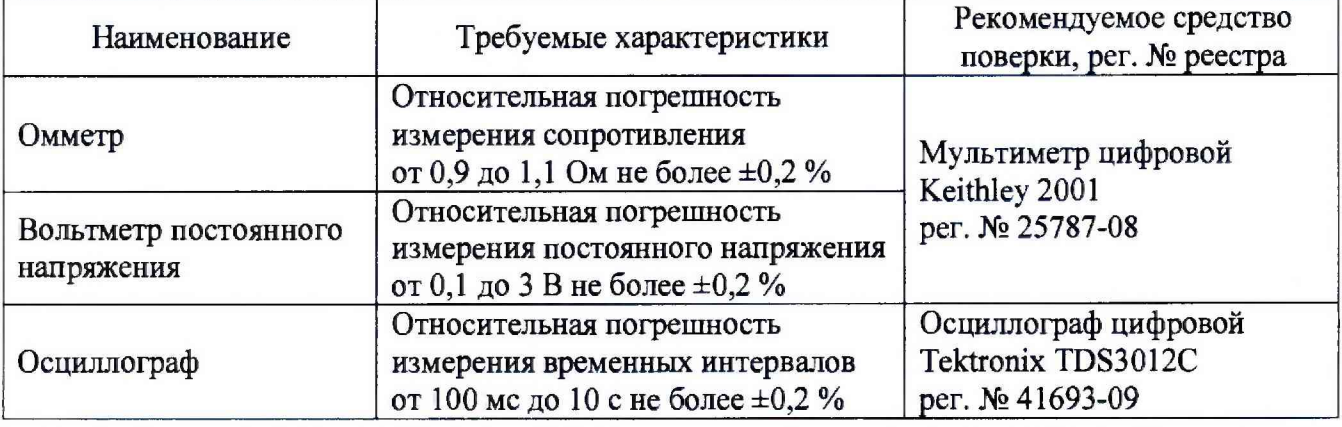

Таблица 2 - Рекомендуемые средства поверки

2.2 Для поверки характериографа необходимо использовать измерительный резистор (входит по заказу в комплект поставки характериографа) с номиналом (1.00±0,05) Ом и мощностью рассеяния 10 Вт.

2.3 Допускается применять другие аналогичные средства поверки, обеспечивающие определение метрологических характеристик характериографов с требуемой точностью, указанной в таблице 2.

2.4 Применяемые средства поверки должны быть исправны, средства измерений поверены и иметь документы о поверке.

## **3. ТРЕБОВАНИЯ К КВАЛИФИКАЦИИ ПОВЕРИТЕЛЕЙ**

К проведению поверки допускаются лица с высшим или среднетехническим образованием, имеющие практический опыт в области электрических измерений.

# **4 ТРЕБОВАНИЯ БЕЗОПАСНОСТИ**

При проведении поверки должны быть соблюдены требования безопасности в соответствии с ГОСТ 12,3.019-80, «Правилами технической эксплуатации электроустановок потребителей», «Правилами техники безопасности при эксплуатации электроустановок потребителей».

Во избежание несчастного случая и для предупреждения повреждения характериографа и средств поверки необходимо обеспечить выполнение следующих требований:

- подсоединение характериографа и средств поверки к сети должно производиться с помощью входящих в их комплекты сетевых кабелей;

- заземление характериографа и средств поверки должно производиться посредством заземляющих контактов сетевых кабелей;

- присоединения характериографа и оборудования следует выполнять при отключенных входах и выходах (отсутствии напряжения на разъемах);

- запрещается работать с характериографом при снятых крышках или панелях;

- запрещается работать с характериографом в условиях температуры и влажности, выходящих за пределы рабочего диапазона, а также при наличии в воздухе взрывоопасных веществ;

- запрещается работать с характериографом в случае обнаружения его повреждения.

# **5 УСЛОВИЯ ОКРУЖАЮЩЕЙ СРЕДЫ ПРИ ПОВЕРКЕ**

При проведении поверки должны соблюдаться следующие условия:

- температура воздуха в помещении  $(23 \pm 3)$  °С;
- относительная влажность воздуха от 30 до 70 %;
- атмосферное давление от 84 до 106.7 кПа;
- напряжение сети электропитания (220 ±11) В, частота сети (50 ±0,5) Гц.

## **6 ПРОВЕДЕНИЕ ПОВЕРКИ**

### **6.1 Внешний осмотр и подготовка к поверке**

6.1.1 При проведении внешнего осмотра проверяются:

- комплектность характериографа;
- отсутствие механических повреждений;
- четкость фиксации органов управления и коммутации;
- чистота гнезд, разъемов и клемм характериографа;
- исправность состояния соединительных проводов и кабелей;
- однозначность и четкость маркировки.

При наличии дефектов или повреждений, препятствующих нормальней эксплуатации поверяемого характериографа, его направляют в ремонт.

6.1.2 Перед началом работы следует изучить руководство по эксплуатации характериографа, а также руководства по эксплуатации применяемых средств поверки.

6.2.3 Подсоединить характериограф и средства поверки к сети электропитания.

Кнопкой «СЕТЬ» включить питание прибора, при этом должен быть слышен звуковой сигнал (тройной «тик»).

6.2.3 Перед началом выполнения операций средства поверки и харакгериограф должны быть выдержаны во включенном состоянии в соответствии с указаниями руководств по эксплуатации. Минимальное время прогрева характериографа 20 минут.

## **6.2 Опробование и идентификация**

6.2.1 Установить переключатель режимов работы характериографа в положение «Схема 1»..

6.2.2 Подключить характериограф к USB-порту компьютера.

6.2.3 Включить управляющий компьютер. Загрузить программу *LED Meter.*

6.2.4 В главном окне программы *LED Meter* проверить индицируемый идентификационный номер версии программы. Он должен быть не ниже v.9.1.

6.2.5 Выполнить соединения:

- подсоединить измерительный резистор к выходному разъему характериографа: красный вывод «+» резистора к выводу «А», черный вывод «-» резистора к выводу «К»;

- используя кабель типа BNC с переходами на кабели с вилками «banana», присоединить к потенциальным выводам измерительного резистора входной разъем канала осциллографа.

6.2.6 Установить на характериографе режим формирования однократного импульса тока.

Установить на осциллографе коэффициент отклонения 100 мВ/дел, коэффициент развертки 1 с/дел.

Клавишей **«Пуск!»** инициировать процесс.

На дисплее осциллографа должен отобразиться однократный импульс напряжения.

6.2.7 Установить на характериографе режим формирования серии импульсов тока. Клавишей **«Пуск!»** инициировать процесс.

На дисплее осциллографа должна отобразиться серия импульсов напряжения.

6.2.8 Установить на характериографе режим формирования ШИМ-импульсов тока. Установить на осциллографе коэффициент развертки 200 мкс/дел. Клавишей **«Пуск!»** инициировать процесс.

На дисплее осциллографа должна отобразиться серия ШИМ-импульсов напряжения.

Результаты проверки по операции считать положительным, если:

- идентификационный номер версии программы не ниже v.9.1;

- на осциллографе отображаются импульсы напряжения в соответствии с заданными на характериографе режимами.

### **6.3 Определение сопротивления измерительного резистора**

6.3.1 Отсоединить разъем кабеля измерительного резистора от выходного разъема характериографа,

6.3.2 Выполнить соединение потенциальных выводов измерительного резистора, показанного на рисунке 1, с клеммами мультиметра по 4-х проводной схеме.

6.3.3 Установить на мультиметре режим измерения сопротивления по 4-х проводной схеме.

6.3.4 Зафиксировать отсчет сопротивления Яизм на мультиметре. Данное значение сопротивления измерительного резистора будет использоваться при выполнении операций поверки.

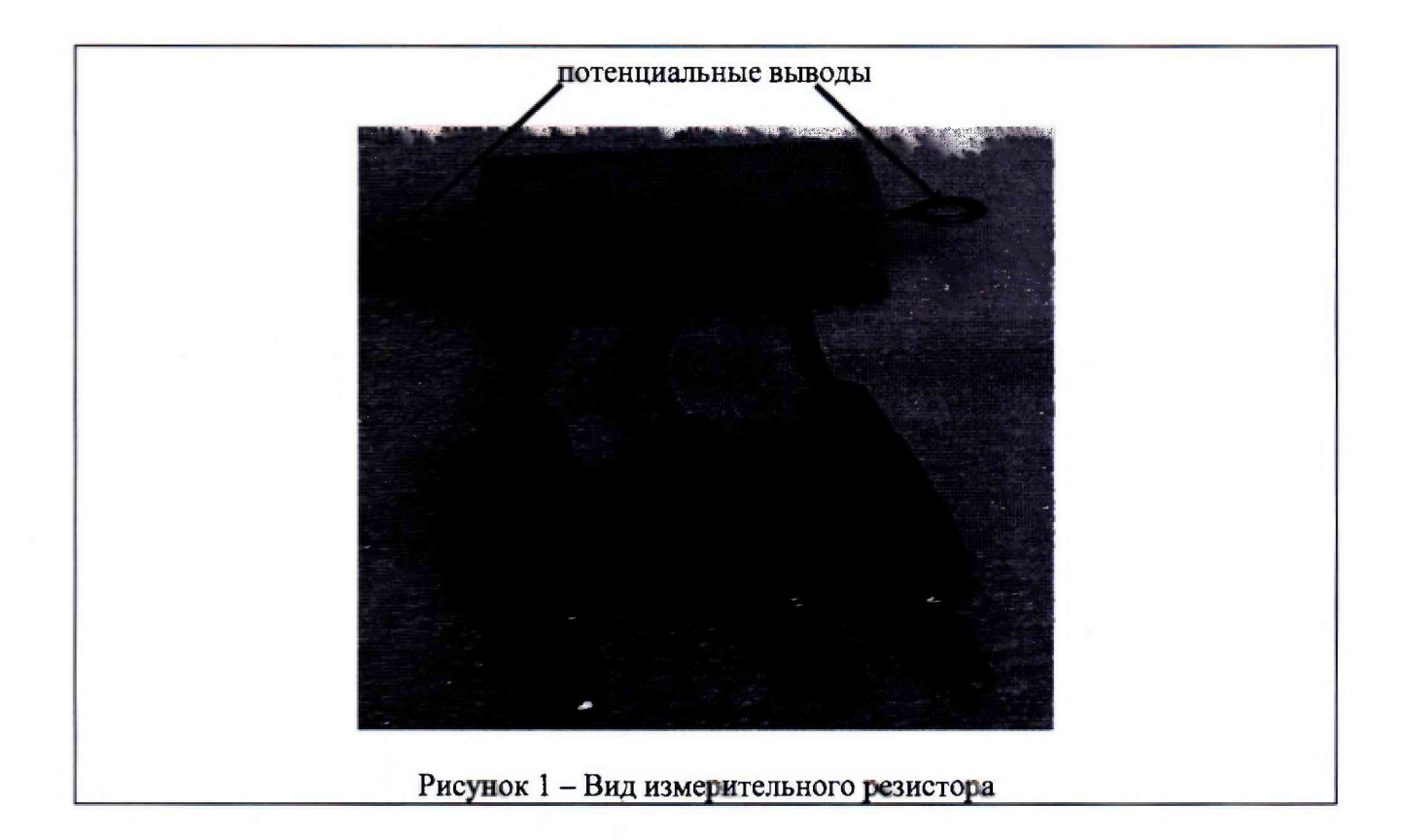

## **6.4 Определение погрешностей измерения напряжения, установки амплитуды импульсов тока и установки длительности импульсов в режиме 1**

6.4.1 Присоединить измерительный резистор к выходному разъему характериографа: красный вывод «+» резистора к выводу «А», черный вывод «-» резистора к выводу «К».

6.4.2 Используя кабель BNC с переходом на кабели «banana» и кабели «banana», присоединить к потенциальным выводам измерительного резистора входные гнезда мультиметра и входной разъем канала осциллографа, соблюдая полярность.

6.4.3 Установить на мультиметре режим измерения постоянного напряжения с автоматическим выбором предела измерения.

6.4.4 Установить на канале осциллографа коэффициент развертки 1 с/дел, коэффициент отклонения 0,5 В/дел, функцию измерения длительности положительного импульса.

6.4.5 Произвести предварительный прогрев прибора, для чего перейти в режим формирования серии импульсов, установить выбором из списка значение тока  $I_{\text{ID}}$  равным 1000 мА, длительность импульса 3000 мс, частоту 25 Гц (рисунок 2). Клавишей «Пуск!» инициировать процесс формирования импульсов тока для прогрева прибора до появления на экране результатов измерения и выключения вентилятора прибора.

6.4.6 Перейти в режим формирования однократного импульса, установить длительность импульса 3000 мс.

6.4.7 Установить выбором из списка значение силы тока  $I_{\text{m}}$  равным 2750 мА.

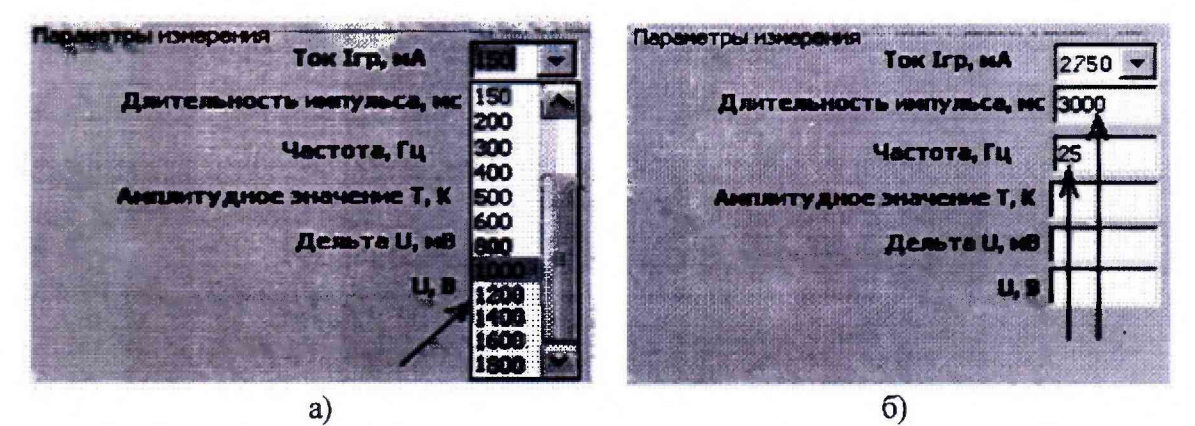

Рисунок 2 - Фрагменты главного окна для установки параметров измерения: а) амплитуды импульсов греющего тока  $I_{\text{ro}}$ ; б) длительности импульсов и частоты модуляции

6.4.8 Клавишей «Пуск!» инициировать процесс формирования импульса тока.

В середине времени следования импульса зафиксировать отсчет напряжения Um на мультиметре (округлив до 0,001 В) и записать его в столбец 2 таблицы 1.

Сразу по окончании следования импульса записать отсчет длительности импульса Тм на осциллографе в столбец 2 таблицы 3.

По окончании импульса записать отсчет напряжения Ux на характериографе (строка «U» в правом верхнем углу окна программы) в столбец 3 таблицы 1 (округлив до 0,001 В).

6.4.9 Рассчитать измеренную амплитуду импульса тока по формуле  ${\rm Im} = {\rm Um}/R$ изм, где  $R$ изм зафиксированное в пункте 6.3 значение сопротивления измерительного резистора.

Записать результат в столбец 2 таблицы 2 (округлив до 1 мА).

6.4.10 Выполнить действия по пунктам 6.4.7, 6.4.8, 6.4.9 для остальных значений силы тока, указанных в столбце 1 таблиц 1, 2.

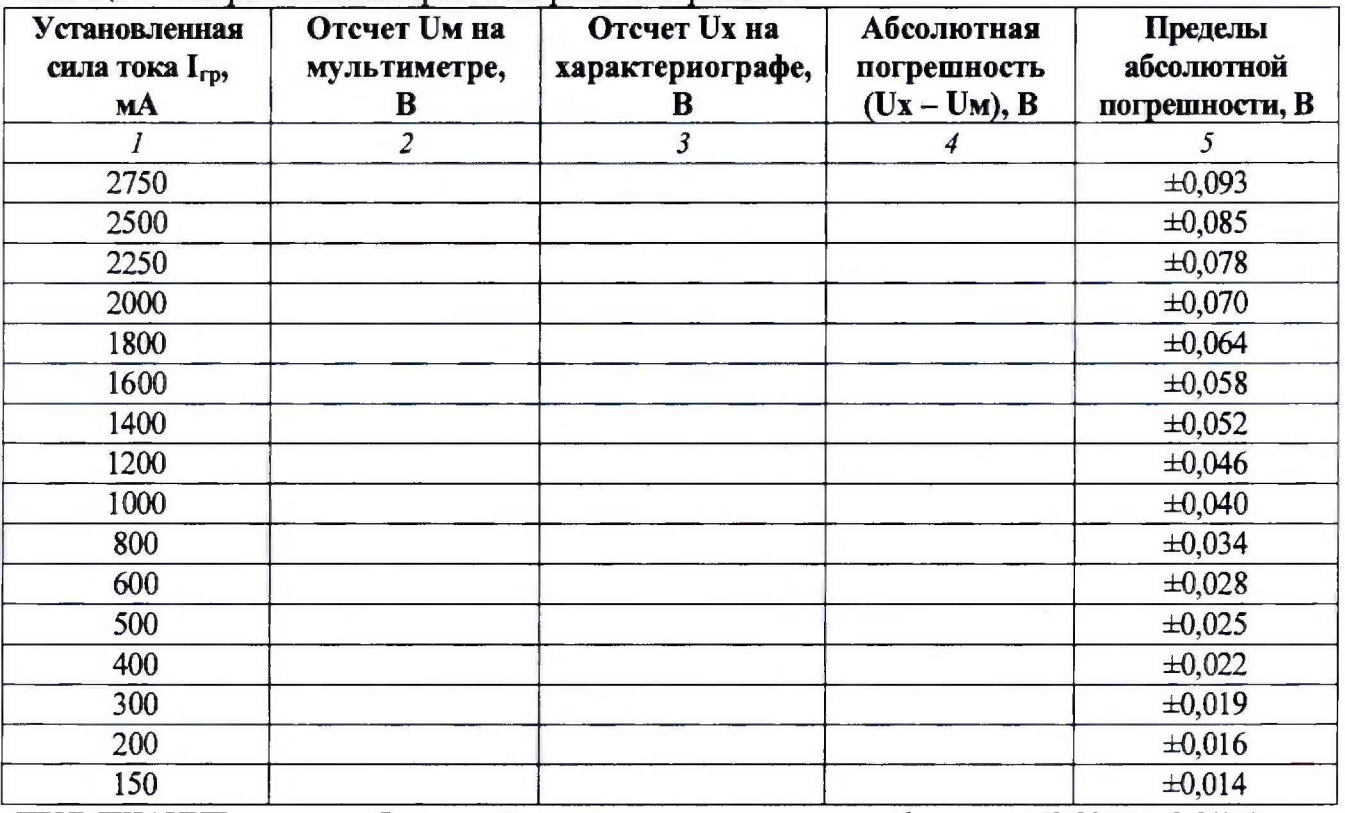

Таблица 1 - Погрешность измерения напряжения в режиме 1

ПРИМЕЧАНИЕ: пределы абсолютной погрешности рассчитаны по формуле  $\pm (0.03 \cdot U + 0.01) B$ , где  $U = I_{rp}R$ ,  $I_{rp}$  - значение силы тока [A],  $R = 1$  Ом -значение сопротивления измерительного резистора.

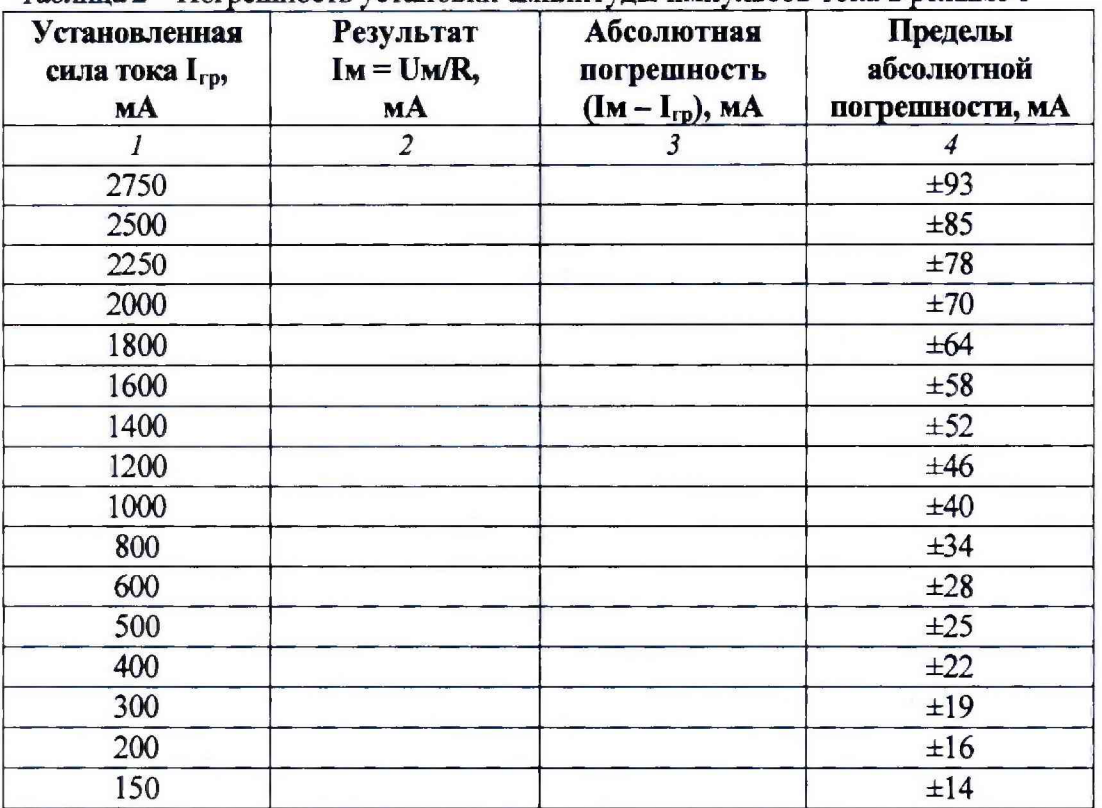

**Таблица 2 - Погрешность установки амплитуды импульсов тока в режиме 1**

ПРИМЕЧАНИЕ: пределы абсолютной погрешности рассчитаны по формуле  $\pm (0.03 \cdot I_{\text{rp}} + 10)$  мА, где  $I_{\text{rp}}$  - значение силы тока [мА].

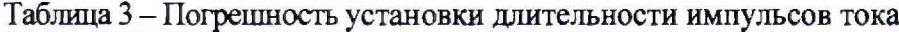

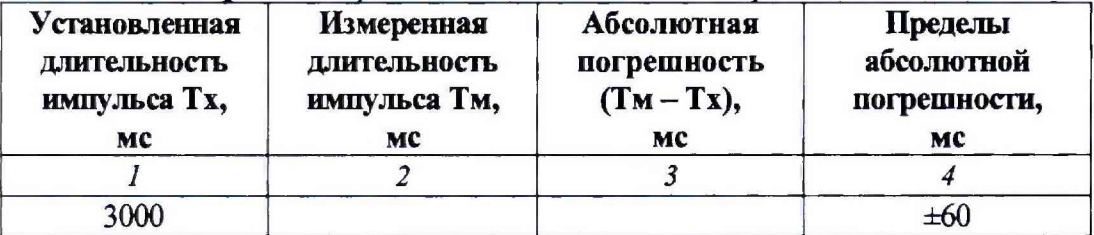

ПРИМЕЧАНИЕ: пределы абсолютной погрешности рассчитаны исходя из значения допускаемой относительной погрешности ±2 *%.*

6.4.11 Вычислить значения абсолютной погрешности для каждого из значений параметров, указанных в таблицах 1, 2, 3:

- абсолютная погрешность измерения напряжения (Ux - Uм), записать результаты в столбец 4 таблицы 1;

- абсолютная погрешность установки амплитуды импульсов тока ( $\text{Im} - \text{I}_{\text{rp}}$ ), записать результаты в столбец 3 таблицы 2;

- абсолютная погрешность установки длительности импульсов (Тм - Тх), записать результаты в столбец 3 таблицы 3.

Результаты поверки по операции считаются положительными, если значения абсолютной погрешности параметров находятся в пределах допускаемых значений, указанных в последнем столбце таблиц 1,2,3.

### **6.5 Определение погрешностей измерения напряжения и установки амплитуды импульсов тока в режиме 2**

6.5.1 Установить переключатель режимов работы характериографа в положение «Схема 2».

6.5.2 Присоединить измерительный резистор к выходному разъему характериографа: красный вывод «+» резистора к выводу «А», черный вывод «-» резистора к выводу «-5В», дополнительный средний вывод резистора к выводу «К».

6.5.3 Используя кабели «banana», присоединить к потенциальным выводам измерительного резистора входные гнезда мультиметра, соблюдая полярность.

6.5.4 Установить на мультиметре режим измерения постоянного напряжения с автоматическим выбором предела измерения.

6.5.5 Произвести предварительный прогрев прибора, для чего перейти в режим формирования серии импульсов, установить выбором из списка значение тока  $I_{\rm m}$  равным 1000 мА, длительность импульса 3000 мс, частоту 25 Гц (рисунок 2). Клавишей **«Пуск!»** инициировать процесс формирования импульсов тока для прогрева прибора до появления на экране результатов измерения и выключения вентилятора прибора.

6.5.6 Перейти в режим формирования однократного импульса, установить длительность импульса 3000 мс.

6.5.7 Установить выбором из списка значение силы тока  $I_{\rm rp}$  равным 2750 мА.

6.5.8 Клавишей **«Пуск!»** инициировать процесс формирования импульса тока.

В середине времени следования импульса зафиксировать отсчет напряжения Им на мультиметре (округлив до 0,001 В) и записать его в столбец 2 таблицы 4.

По окончании импульса записагь отсчет напряжения U x на характериографе (строка « U » в правом верхнем углу окна программы) в столбец 3 таблицы 4 (округлив до 0,001 В).

6.5.9 Рассчитать измеренную амплитуду импульса тока по формуле  $Im = Um/R$ , где R зафиксированное в пункте 6.3 значение сопротивления измерительного резистора.

Записать результат в столбец 2 таблицы 5 (округлив до 1 мА).

6.5.10 Выполнить действия по пунктам 6.5.7, 6.5.8, 6.5.9 для остальных значений силы тока, указанных в столбце 1 таблиц 4, 5.

6.5.11 Вычислить значения абсолютной погрешности для каждого из значений параметров, указанных в таблицах 4,5,6:

- абсолютная погрешность измерения напряжения  $(Ux - Um)$ , записать результаты в столбец 4 таблицы 4;

- абсолютная погрешность установки амплитуды импульсов тока ( $\text{Im} - \text{I}_{rp}$ ), записать результаты в столбец 3 таблицы 5;

- абсолютная погрешность установки длительности импульсов (Тм - Тх), записать результаты в столбец 3 таблицы 6.

Результаты поверки по операции считаются положительными, если значения абсолютной погрешности параметров находятся в пределах допускаемых значений, указанных в последнем столбце таблиц 4,5.

| Установленная<br>сила тока I <sub>гр</sub> ,<br>мA | <b>Отсчет Uм на</b><br>мультиметре,<br>B | Отсчет Ux на<br>характериографе,<br>B | Абсолютная<br>погрешность<br>$(Ux - Um), B$ | Пределы<br>абсолютной<br>погрешности, В |
|----------------------------------------------------|------------------------------------------|---------------------------------------|---------------------------------------------|-----------------------------------------|
| 1                                                  | $\overline{2}$                           | 3                                     |                                             | 5                                       |
| 2750                                               |                                          |                                       |                                             | $\pm 0,093$                             |
| 2500                                               |                                          |                                       |                                             | $\pm 0.085$                             |
| 2250                                               |                                          |                                       |                                             | ±0,078                                  |
| 2000                                               |                                          |                                       |                                             | ±0,070                                  |
| 1800                                               |                                          |                                       |                                             | ±0,064                                  |
| 1600                                               |                                          |                                       |                                             | ±0,058                                  |
| 1400                                               |                                          |                                       |                                             | $\pm 0,052$                             |
| 1200                                               |                                          |                                       |                                             | ±0,046                                  |
| 1000                                               |                                          |                                       |                                             | ±0,040                                  |
| 800                                                |                                          |                                       |                                             | ±0,034                                  |
| 600                                                |                                          |                                       |                                             | ±0,028                                  |
| 500                                                |                                          |                                       |                                             | $\pm 0,025$                             |
| 400                                                |                                          |                                       |                                             | ±0,022                                  |
| 300                                                |                                          |                                       |                                             | ±0,019                                  |
| 200                                                |                                          |                                       |                                             | ±0,016                                  |
| 150                                                |                                          |                                       |                                             | ±0,014                                  |

**Таблица 4 - Погрешность измерения напряжения в режиме 2**

ПРИМЕЧАНИЕ; пределы абсолютной погрешности рассчитаны по формуле ±(0,03-U + 0.01) В,

где U =  $I_{\text{rp}}$ -R,  $I_{\text{rp}}$  - значение силы тока [A], R = 1,00 Ом - максимальное значение сопротивления измерительного резистора.

Таблица 5 - Погрешность установки амплитуды импульсов тока в режиме 2

| Установленная<br>сила тока I <sub>гр</sub> ,<br><b>MA</b> | Результат<br>$Im = Um/R$ ,<br>мA | $\sqrt{1 + \frac{1}{2}}$<br>Абсолютная<br>погрешность<br>$(\mathbf{I} \mathbf{M} - \mathbf{I}_{\text{rp}}), \mathbf{M} \mathbf{A}$ | Пределы<br>абсолютной<br>погрешности, мА |
|-----------------------------------------------------------|----------------------------------|----------------------------------------------------------------------------------------------------|------------------------------------------|
| 1                                                         | $\overline{c}$                   | $\mathbf{3}$                                                                                                    | $\boldsymbol{4}$                         |
| 2750                                                      |                                  |                                                                                                    | ±93                                      |
| 2500                                                      |                                  |                                                                                                    | ±85                                      |
| 2250                                                      |                                  |                                                                                                    | ±78                                      |
| 2000                                                      |                                  |                                                                                                    | ±70                                      |
| 1800                                                      |                                  |                                                                                                    | ±64                                      |
| 1600                                                      |                                  |                                                                                                    | ±58                                      |
| 1400                                                      |                                  |                                                                                                    | ±52                                      |
| 1200                                                      |                                  |                                                                                                    | ±46                                      |
| 1000                                                      |                                  |                                                                                                    | ±40                                      |
| 800                                                       |                                  |                                                                                                    | ±34                                      |
| 600                                                       |                                  |                                                                                                    | ±28                                      |
| 500                                                       |                                  |                                                                                                    | ±25                                      |
| 400                                                       |                                  |                                                                                                    | ±22                                      |
| 300                                                       |                                  |                                                                                                    | ±19                                      |
| 200                                                       |                                  |                                                                                                    | ±16                                      |
| 150                                                       |                                  |                                                                                                    | ±14                                      |

ПРИМЕЧАНИЕ: пределы абсолютной погрешности рассчитаны по формуле  $\pm (0.03 \cdot I_{\rm rp} + 10)$  мА, где I<sub>гр</sub> - значение силы тока [мА].

## **7 ОФОРМЛЕНИЕ РЕЗУЛЬТАТОВ ПОВЕРКИ**

#### 7.1 **Протокол поверки**

По завершении операций поверки оформляется протокол поверки в произвольной форме с указанием следующих сведений:

- полное наименование аккредитованной на право поверки организации;

- номер и дата протокола поверки

- наименование и обозначение поверенного средства измерения

- заводской (серийный) номер;

- обозначение документа, по которому выполнена поверка;

- наименования, обозначения и заводские (серийные) номера использованных при поверке средств измерений, сведения об их последней поверке;

- температура и влажность в помещении;

- фамилия лица, проводившего поверку;

- результаты определения метрологических характеристик по форме таблиц раздела 7 настоящего документа.

Допускается не оформлять протокол поверки отдельным документом, а результаты поверки (метрологические характеристики) указать на оборотной стороне свидетельства о поверке в обобщенном виде.

#### **7.2 Свидетельство о поверке и знак поверки**

При положительных результатах поверки выдается свидетельство о поверке и наносится знак поверки в соответствии с Приказом Минпромторга России № 1815 от 02.07.2015 г.

#### 7.3 **Извещение о непригодности**

При отрицательных результатах поверки, выявленных при внешнем осмотре, опробовании или выполнении операций поверки, выдается извещение о непригодности в соответствии с Приказом Минпромторга России № 1815 от 02.07.2015 г.

**Инженер по метрологии**

**Инженер по метрологии ЗАО «АКТИ-Мастер» В.А. Казимиров**